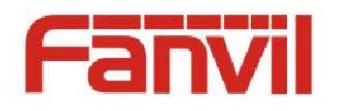

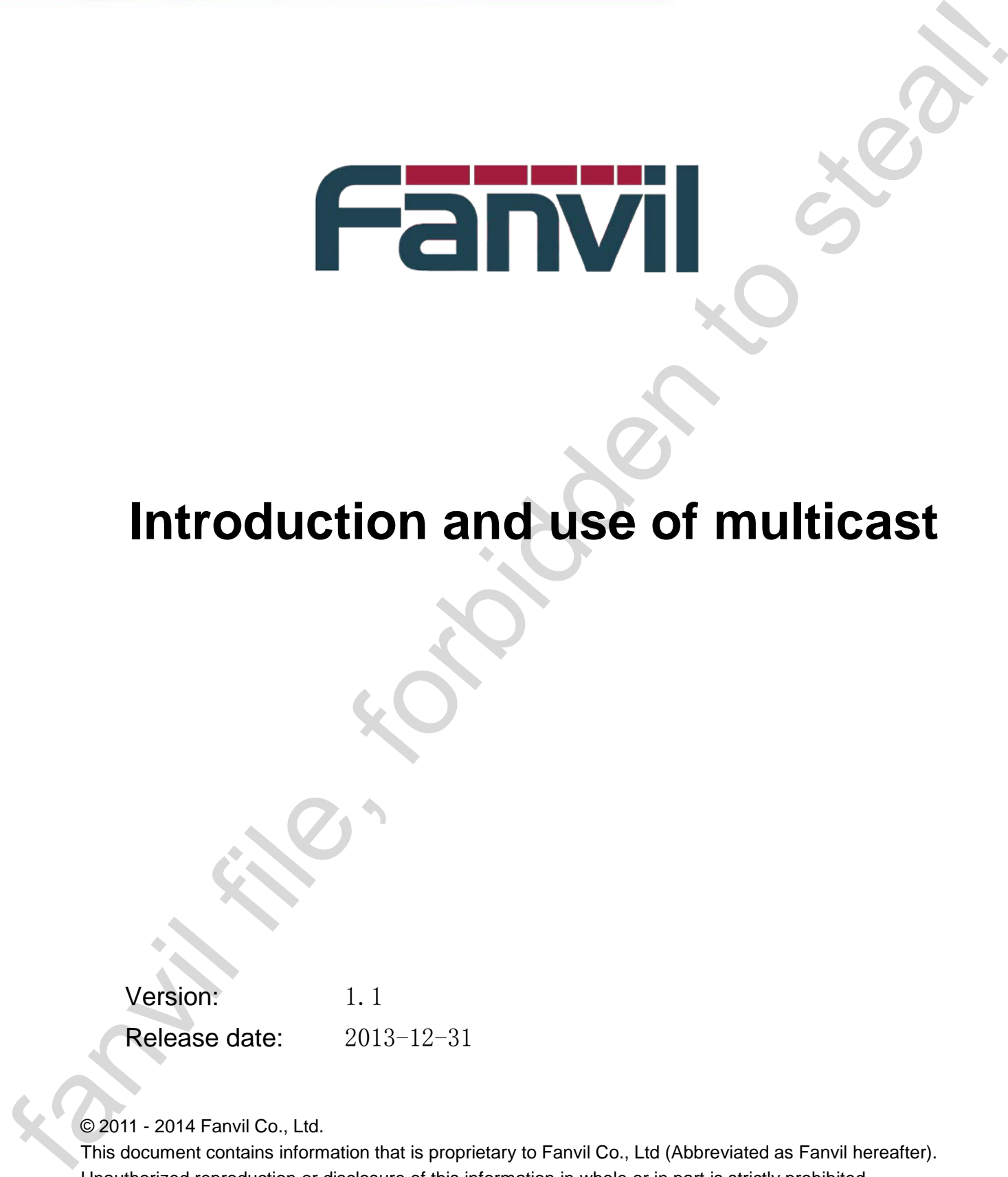

# **Introduction and use of multicast**

Version: 1.1 Release date: 2013-12-31

© 2011 - 2014 Fanvil Co., Ltd.

This document contains information that is proprietary to Fanvil Co., Ltd (Abbreviated as Fanvil hereafter). Unauthorized reproduction or disclosure of this information in whole or in part is strictly prohibited.

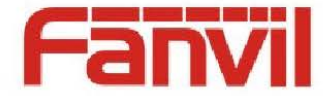

#### **Specifications are subject to change without notice. Liability Disclaimer**

Fanvil may make changes to specifications and product descriptions at any time, without notice. Designers must not rely on the absence or characteristics of any features or instructions marked as reserved or undefined. Fanvil reserves these for future definition and shall have no responsibility whatsoever for conflicts or incompatibilities arising from future changes to them. The information here is subject to change without notice. Do not finalize a design with this information. The products described in this document may contain design defects or errors known as errata which may cause the product to deviate from published specifications. Current characterized errata are available on request. Contact your local Fanvil sales office or your distributor to obtain the latest specification and before placing your product order. Specificalista are simpled to change with the context of the steal of the steal of the steal of the steal of the steal of the steal of the steal of the steal of the steal of the steal of the steal of the steal of the stea

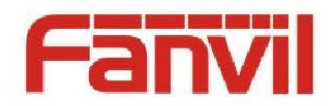

## <span id="page-2-0"></span>**Table of Contents**

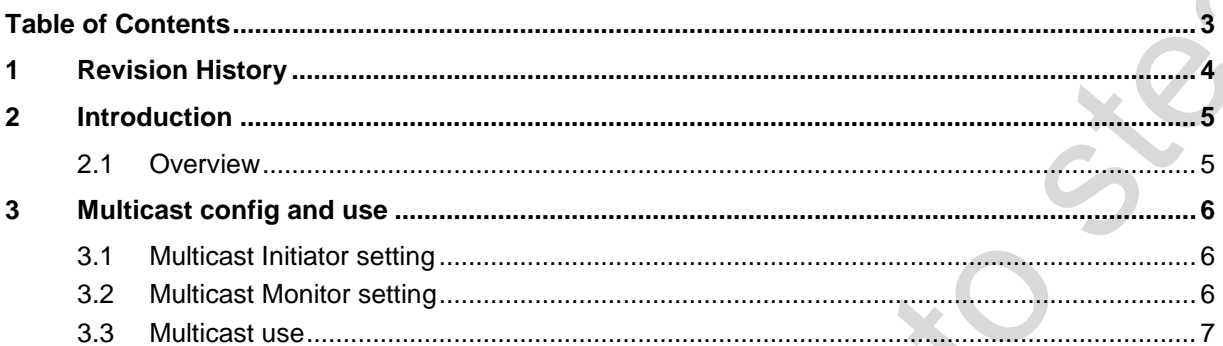

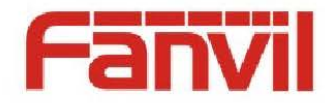

# <span id="page-3-0"></span>**1 Revision History**

#### **Revision history:**

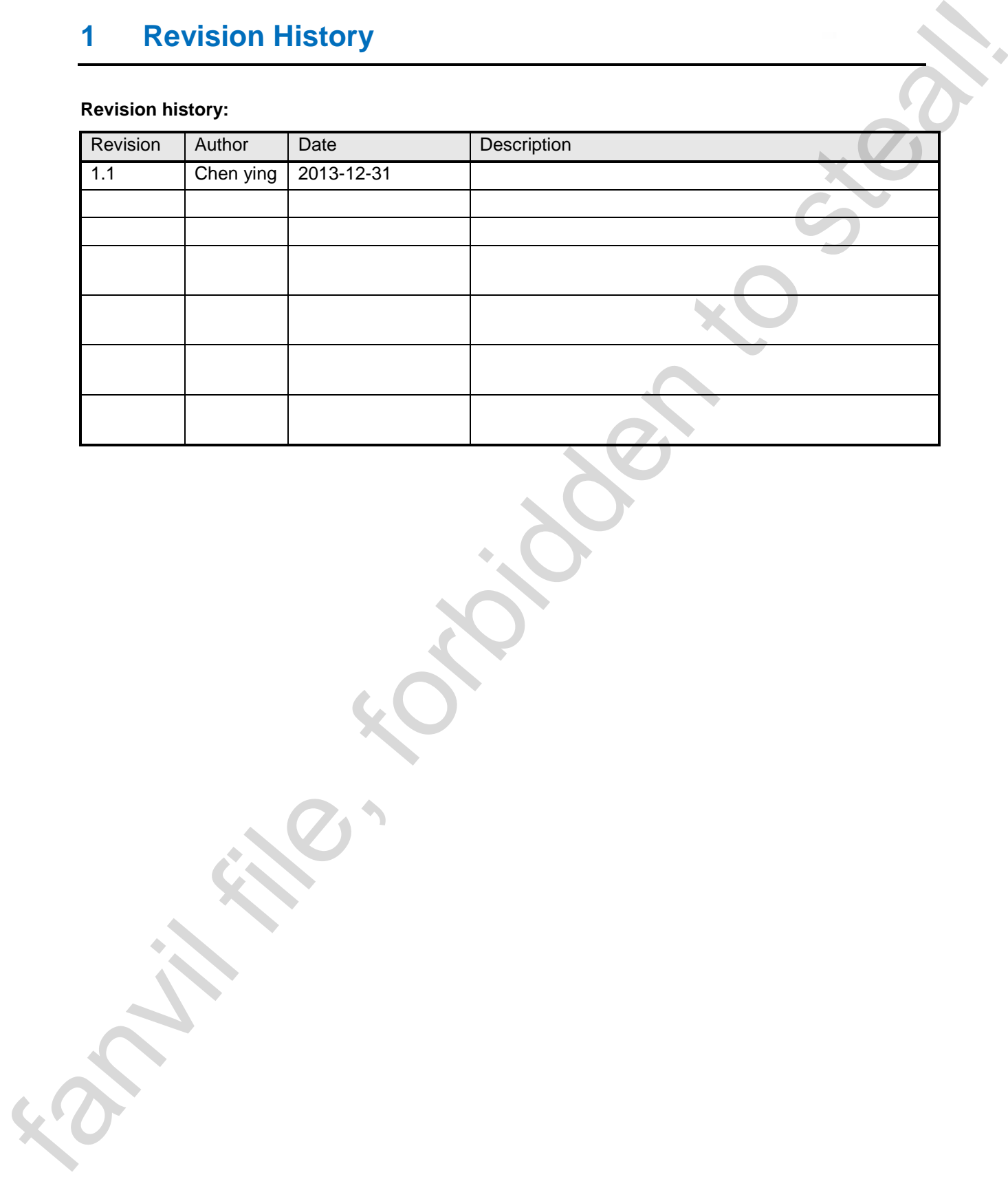

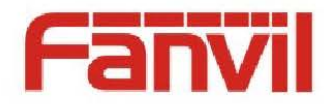

## <span id="page-4-0"></span>**2 Introduction**

### <span id="page-4-1"></span>**2.1 Overview**

Multicast function is that the initiator send the voice message to the pre-configured multicast address, all phones which monitor the multicast address can receive it. This is similar to broadcast. Use the multicast function to send notice to every member of the multicast is simple and easy. Operate mechanism: 2. Introduction<br>
2.1. Overview<br>
Mukicast function is teal the initiation sense the voice measage to the pre-configurati multicast subsets<br>
all phonos which municipals active on the multicast and one of the is sensite to b

1 Set DSS Key multicast address port and Coding to initiate multicast

- 2 Set multicast address and port via WEB or LCD to monitor the multicast
- 3 The phone initiate multicast, the phones which monitor the address can receive the content

Currently phone types support multicast function are as follows:

- □ Fanvil C58/C60/C62/C66
- ◆ □ Fanvil D800/D900/D600

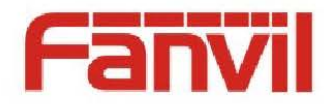

## **3 Multicast config and use**

## <span id="page-5-1"></span>**3.1 Multicast Initiator setting**

Note: If the phone is in a call, and the call is three way or multicast calling, then it can not initiate a new multicast call.

<span id="page-5-0"></span>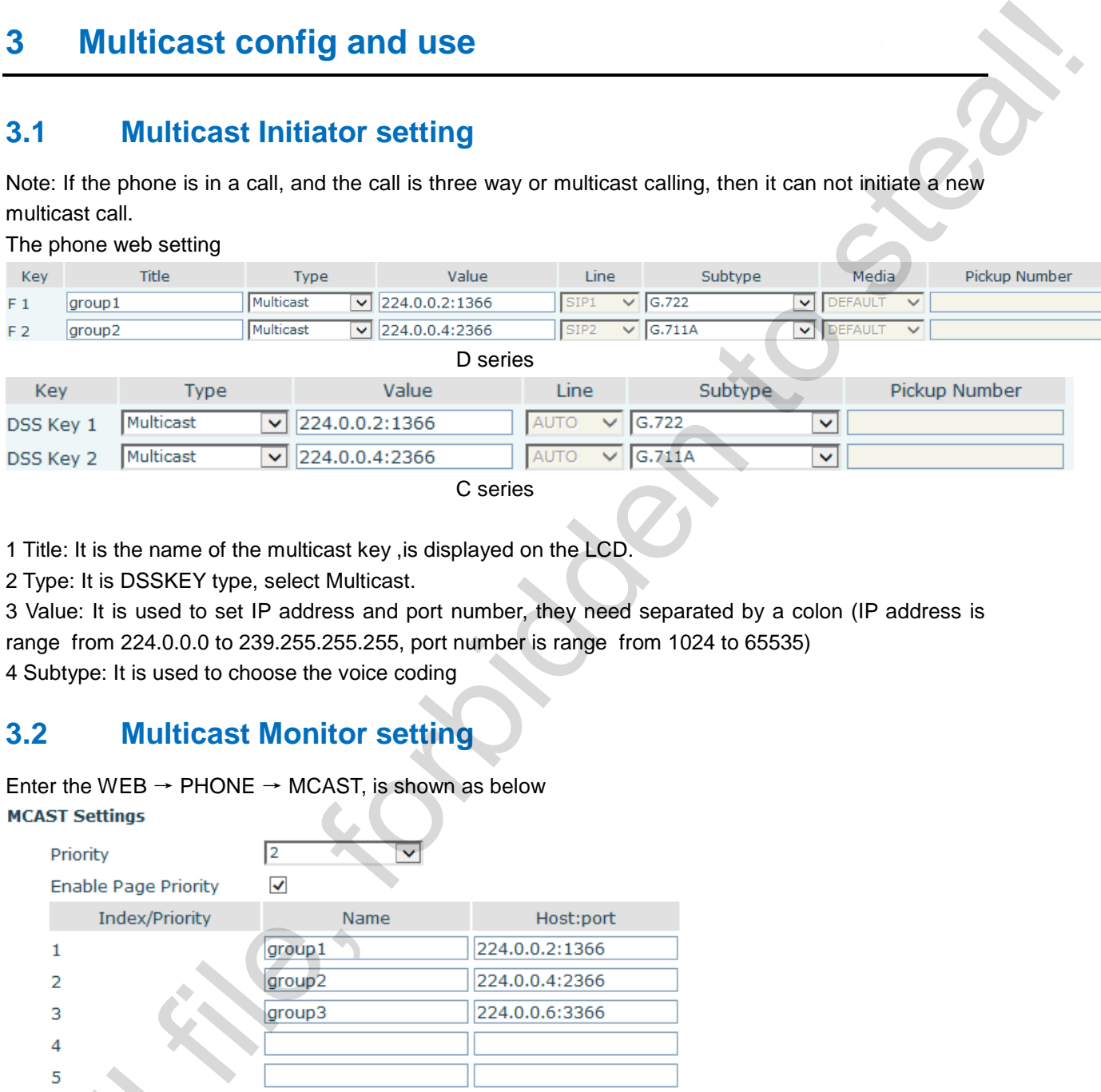

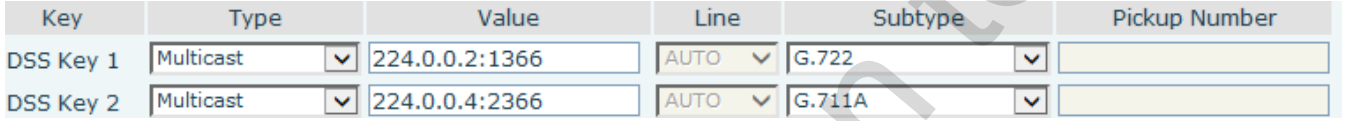

C series

1 Title: It is the name of the multicast key ,is displayed on the LCD.

2 Type: It is DSSKEY type, select Multicast.

3 Value: It is used to set IP address and port number, they need separated by a colon (IP address is range from 224.0.0.0 to 239.255.255.255, port number is range from 1024 to 65535)

4 Subtype: It is used to choose the voice coding

### <span id="page-5-2"></span>**3.2 Multicast Monitor setting**

Enter the WEB  $\rightarrow$  PHONE  $\rightarrow$  MCAST, is shown as below

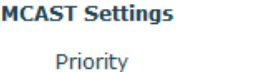

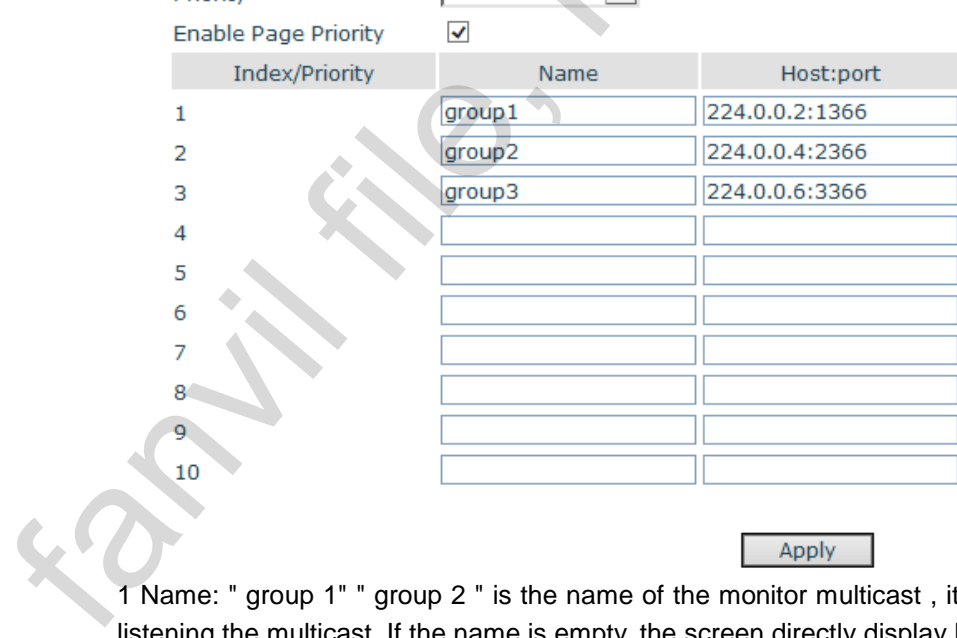

1 Name: " group 1" " group 2 " is the name of the monitor multicast , it will display on the screen when listening the multicast. If the name is empty, the screen directly display IP: Port

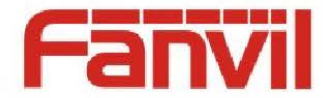

2 Host: port: It is used to set IP address and port number of multicast address, they need separated by a colon

3 Index / Priority: It is a sign of multicast priority , the lower the number the higher the priority.

4 Priority: Select it to set priority of ordinary call, the smaller the number, the higher the priority of the ordinary call. The following will explain how to use this option.

( 1 ) " group 1" " group 2 "or " group 3" multicast address has new incoming information.

( 2 ) The phone has one way or multi-way ordinary call.

( 3 ) When you disabled the Priority, any level of multicast will be rejected and not be answered.

( 4 ) When you set the Priority to a value, only the higher priority of the incoming multicast can .

For example, the value is 2 , " group 2 " and" group 3 " multicast will be rejected, because their priorities are less than or equal to 2. " group 1 " priority is 1, higher than 2, the phone can receive it and hold other calls at the same time. 2 Hotel, cost it is used to sell P address and port number of multiost sodiess, they need separated by<br>
a note. From the steal of multiost priority, the lower the number, the ingline the steady<br>
4 Throny. Seect it is eigh

5 Enable Page Priority: It determines whether to enable the priority between multicasts. The following will explain how to use it:

( 1 ) "group 1" or "group 3" monitor address has incoming multicast.

( 2 ) At present, the phone has existed one or more multicast call ,for example, the phone is listening " group 2" multicast information.

( 3 ) If the new multicast initiated by "group 1"," group 1 " priority level is 2, is higher than the priority of "group 2" , the phone will listen "group 1" and hold "group 2".

(4) If the new multicast initiated by "group 3" ,"group 3" priority level is 4, is lower than the priority of "group 2", the multicast will be rejected.

#### <span id="page-6-0"></span>**3.3 Multicast use**

Send: After configured, press the corresponding DSSKEY, the phone directly enter into talking interface, the premise is to ensure that the phone currently is not in multicast and 3 way calling.

Receive: After configured, when the listened multicast address receive RTP stream and the phone is capable of answering (For details, please see 3.2), it will directly enter into talking interface.

© 2012 Fanvil Co., Ltd. 7 This document contains information that is proprietary to Fanvil Co., Ltd. Unauthorized reproduction or disclosure of this information in whole or in part is strictly prohibited.